## 写真/動画を削除する(ギャラリー)

写真/動画を削除する

## $\boxed{1}$

ホーム画面で (!!)

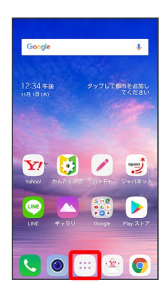

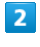

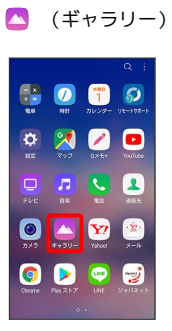

※※<br>キャラリー画面が表示されます。

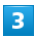

「アルバム」/「写真」/「思い出」/「再生」タブをタップ

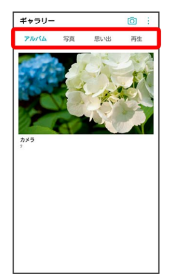

・タブによっては、さらにアルバム名などを選択する必要がありま す。

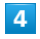

削除する写真/動画をタップ

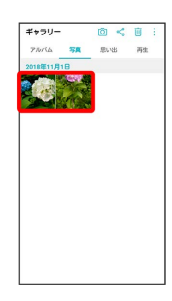

 $\overline{\mathbf{5}}$ 

## 削除

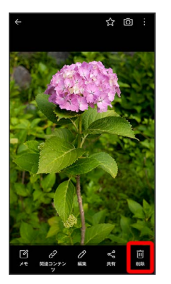

※3 写真/動画の削除が完了します。